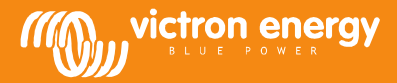

# Rechnergestütztes Einrichten von Victron Geräten mit VE **Configure**

www.victronenergy.com

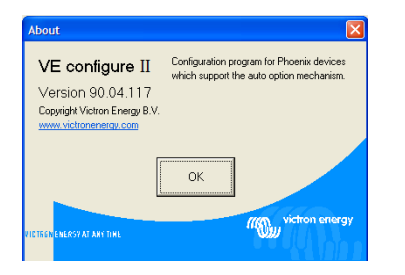

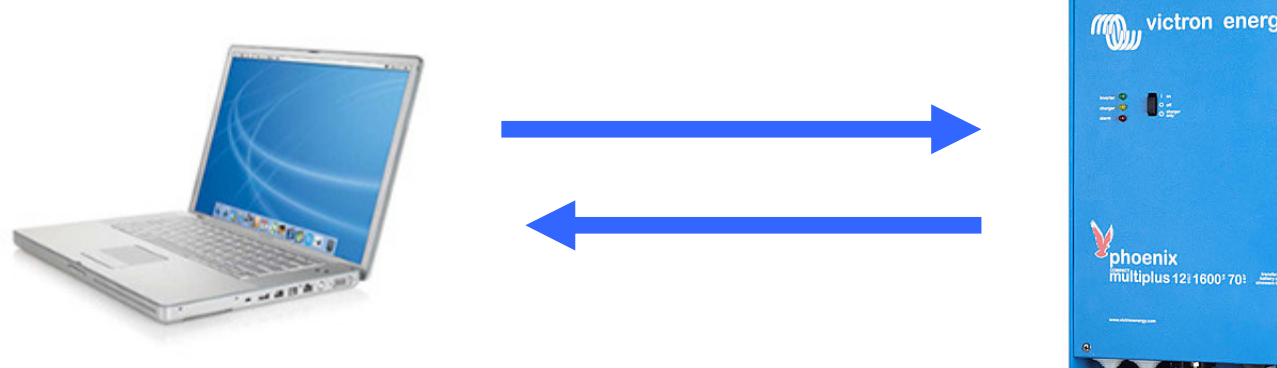

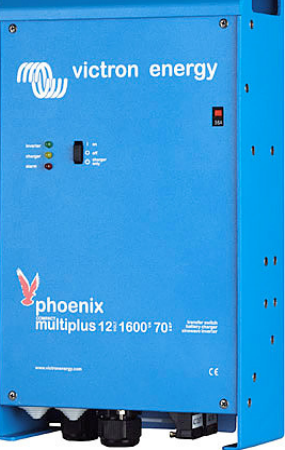

Zum rechnergestützten Einstellen von Victron Geräten gelten einige Voraussetzungen, wobei zu beachten ist, dass derzeit noch nicht alle Victron Geräte mit VE Configure eingerichtet werden können.

Für Phoenix Lader und die Phoenix Multi Baureihe ist dies schon jetzt möglich, wobei hinsichtlich der Multis mit Software Version xxxx 130 oder niedriger VE config 1, und bei allen höhern Versionen ausschließlich VE Config 2 anzuwenden ist. Die Softwarenummer ist auf dem senkrechten Chip rechts oben auf der Leiterplatte zu finden.

Das UTP Kabel (gleich dem Fernbedienungskabel) wird über den Konverter MK1(b) an einen freien COM Port mit dem Rechner verbunden. Falls kein freier COM Port vorhanden ist kann mit Hilfe eines USB Wandlers ein COM Port simuliert werden. Ihr Victron Händler wird Ihnen das passende Kabel liefern können.

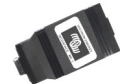

# **Einstellung des COM-Ports**

**Zunächst müssen die FIFO Schiebespeicher des betreffenden COM Anschlusses Ihres Computers ausgeschaltet werden; gehen Sie hierzu wie folgt vor:** 

**<Start>, <Einstellungen>, <Systemsteuerung>, <Hardware>, <Hardware Assistent>, <Anschlüsse (COM&LPT)>, <ausgewählter COM Port>, <Einstellungen>, <Erweitert>,** 

**Häkchen bei FIFO Speicher wegnehmen.** 

**Anschließend schließen Sie den Rechner und starten ihn neu, um die Einstellungen zu übernehmen.** 

**Für die Kommunikation mit dem Rechner muß ein 230 V Anschluß oder eine entsprechende Gleichspannung anliegen.** 

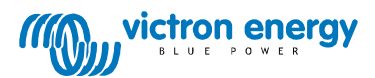

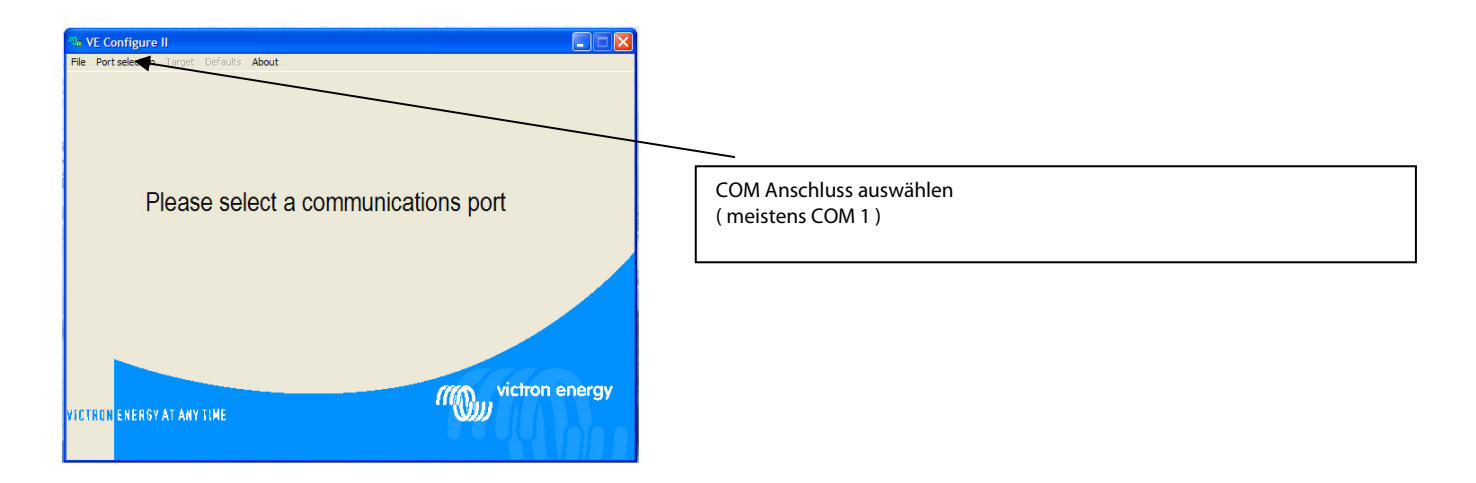

Sobald die Verbindung hergestellt ist, geht das Programm automatisch zum Feld "Allgemeine Einstellungen"

Prüfen Sie über das Internet, ob Sie über die aktuelle Software verfügen!

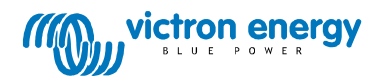

# **Allgemeine Einstellungen**

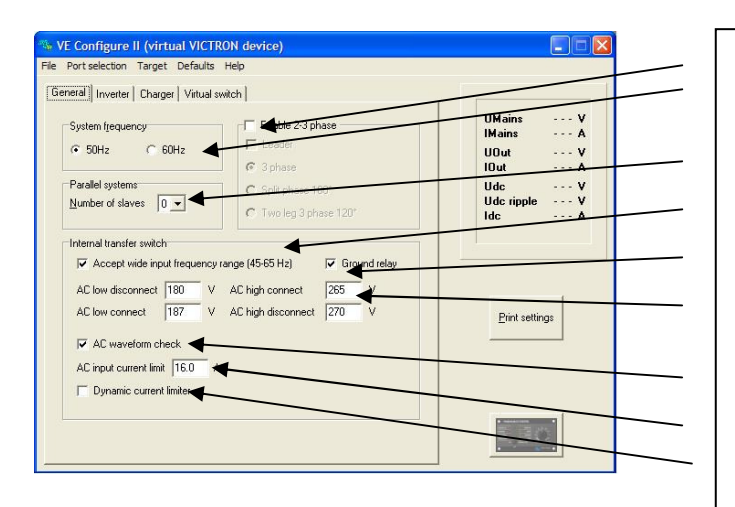

- 2. Dreiphasen-Einstellung
- 3. System-Frequenz auswählen
- 4. Legt an Hand der Anzahl von "slaves" fest, wie die Lastverteilung am Paneel vorgenommen werden muß
- 5. Auswahl der Empfindlichkeit bezüglich der Frequenzschwankungen
- 6. Verbindet N und PE beim Umformerbetrieb
- 7. Obere und untere Schaltgrenzwerte für Laderbetrieb
- 8. Einstellung bezüglich der kritischen äußern Spannungsform
- 9. Einstellung der Landstrom-Obergrenze (wird durch Paneel-Einstellung überschrieben)
- 10. Einstellung für "kleinen" Generator

### **Tips und Kniffe**

1. Bei Anschluß von mehreren Geräten kann man durch Auswahl einer Phasenverschiebung Zwei-, Drei- oder Split-Phasenbetrieb einstellen.

Im Mehrphasenbetrieb muß das erste Gerät als "Führer" eingerichtet werden. Bei allen anderen ist lediglich die Phasenverschiebung einzustellen. Falls je Phase weitere Geräte parallel dazugeschaltet werden, sind weitere Einstellungen nicht nötig.

 $2.$ 

- 3. Die Zahl der "slaves" weist darauf hin, daß mehrere parallel geschaltete Geräte vorhanden sind. Zur entsprechenden Einstellung am Fernbedienungspaneel müssen demnach die Einzelgeräte entsprechenden Gruppen zugeordnet werden, um zu erreichen, daß der am Landanschluß anliegende Strom durch entsprechende Aufteilung auf die Einzelgeräte vollständig genutzt werden kann.
- 4. Mit dieser Einstellung wird die Toleranzweite bei eventueller Frequenzabweichung eingestellt. Dies ist insbesondere für Generatorbetrieb mit häufig vom Sollwert abweichender Drehzahl von Bedeutung. Bei entsprechender Einstellung tolerieren die Multis auch abweichende Eingangsspannung.
- 5. Die Verbindung zwischen PE und N ist notwendig um auch während des Umformerbetriebs die Funktion der Erdungsschutzes zu erhalten.
- 6. Bei Absinken der Eingangsspannung unter den eingestellten Grenzwert wird der Lader zurückgeregelt um weiteren Spannungsabfall zu verhindern.
- 7. Über das Ausschalten der Spannungsform-Messung wird beim Zuschalten von großen Verbrauchern ein grösserer Spannungsabfall toleriert.
- 8. Diese Eistellung hat nur Bedeutung, wenn kein Bedienungspaneel eingebaut wurde. (Beachte auch Punkt 3!)
- 9. Beim Einsatz eines drehzahlgeregelten Generators wie z.B. eines HONDA EU wird über die virtuelle Landstromeinstellung erreicht, dass auch nach längeren niedrigen Verbrauchsperioden beim Zuschalten eines grösseren Verbrauchers keine unzulässige Drehzahlabsnkung eintritt.

10.

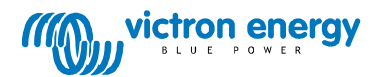

# **UMFORMER EINSTELLUNGEN**

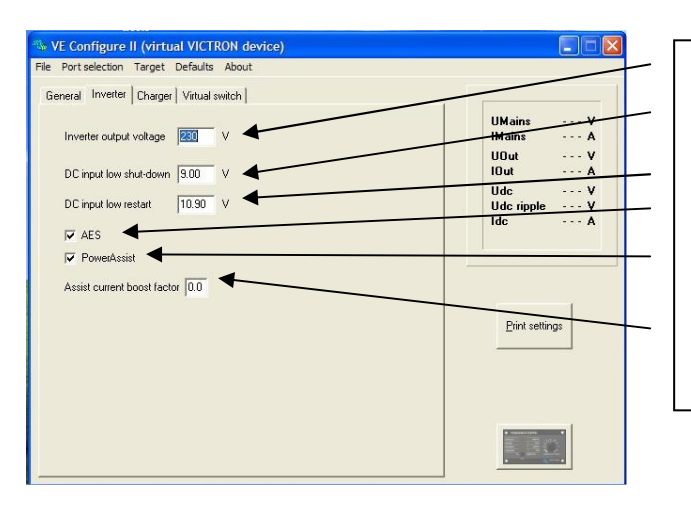

- 1. Einstellung der Ausgangsspannung
- 2. Einstellung der Abschaltspannung bei Unterspannung
- 3. Einschaltspannung nach eine Unterspannungsabschaltung
- 4. Sparschaltung wenn keine 230V Verbraucher anliegen
- 5. Einschalten der Zulieferfunktion zur Landstrombegrenzung
- 6. Boostfactor gibt an, um wieviel der eingestellte Landstromwert beim Einschalten eines starken Verbrauchers überschritten werden kann.

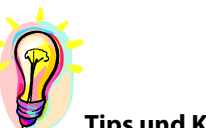

### **Tips und Kniffe**

- 1. Der Standardwert ist 230 V Wechselstrom
- 2. Zur Schonung der Batterie sollte dieser Wert nicht zu niedrig eingestellt werden.
- 3. Es wird empfohlen zwischen dem Unterwert und diesem Wert mindestens 1V Abstand einzustellen um so allzu häufiges An- und Abschalten zu vermeiden.
- 4. AES solllte ausgeschaltet werden wenn im System Verbraucher mit steiler Anlaufcharakteristik wie z.B.. Mikrowelle oder Klimaanlage vorhanden sind. Anlaufprobleme und Überlast werden so verhindert.

5.

6. Der Defaultwert steht auf 2. Damit wird sichergestellt, dass bei kurzen Spitzenlasten die Batterie und nicht die Eingangssicherung belastet wird. Diese Einstellung sollte nur nach reiflicher Überleung und in Abwägung von Vor- und Nachteilen verändert werden.

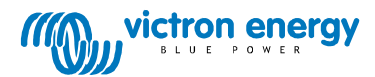

# **LADEGERÄT EINSTELLUNGEN**

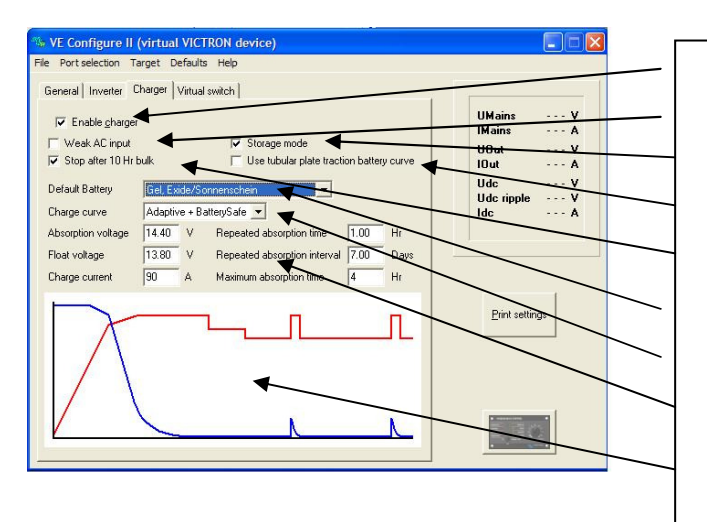

- 1. Ein/Auschalter der Laderfunktion
- 2. Cosϕ-Kompensation ausschalten
- 3. Einlagerungsmodus ein/ausschalten
- 4. Besondere Ladefunktion für Traktionsbatterien
- 5. Überladeschutz
- 6. Auswahl des Batterietyps
- 7. Bestimmung der Ladecharakteristik
- 8. Spezielle Einstellung von Ladekurven
- 9. Anzeige der ausgewählten Ladekurve

### **Tips und Kniffe**

- 1. Das Multi schaltet noch durch, liefert noch Zusatzstrom aber lädt nicht mehr. Der Ladestrom ist Null !
- 2. Bei schlechter Spannungsqualität wird der Lader heruntergeregelt um sicherzustellen, daß cos φ
- (Abstand von Strom- und Spannungsphase) noch akzeptabel ist. Diese Funktion läßt sich abschalten.
- 3. Nach 24 Stunden wird die Ladespannung auf einen Wert unterhalb der Floatspannung zurückgenommen, um die Batterie optimal gegen Überladung zu schützen. Andererseits soll ständig eine Spannung anliegen, um die Selbstentladung zu kompensieren. Dies ist die Ruhespannung bei voller Batterie.
- 4. Spezielle Traktionsbatterien werden nach besonderen Ladekurven mit festen Stromwerten geladen. Hierdurch ensteht häufig eine höhere Spannung, die möglicherweise normalen Verbrauchern an Bord schaden kann.
- 5. Wenn nach 10 Stunden die Gasungsspannung noch nicht erreicht ist, soll aus Sicherheitgründen das Ladegerät ausgeschaltet werden können.
- 6. In VE Configure ist eine große Anzahl üblicher Batterien hinterlegt, die mit dieser Funktion einfach angewählt werden können.
- 7. Im Normalfall sollte hier die "Adaptive" Kurve ausgewählt werden. Fall allerdings zwischen Ladegerät und Batterie ein deutliches Ungleichgewicht besteht, sollten stattdessen feste Werte angewählt werden, um den Spannungsanstieg so zu beeinflussen, daß weder übermäßig lange noch zu kurze Ladezeiten entstehen.

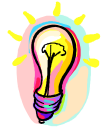

### **Tips und Kniffe**

Der Ladestrom sollte ca. 15% -20% der Batteriekapazität ausmachen. Dabei muß allerdings auch der Eigenverbrauch des Systems berücksichtigt werden.

Bei parallel geschalteten Multi's muß deren Anzahl berücksichtigt werden! Wenn beispielweise ein Ladestrom von 75 A bei drei Multis eingestellt werden soll, muß der Strom am Master auf 25 A eingestellt werden.

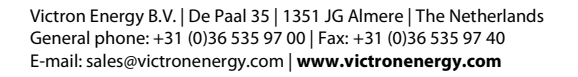

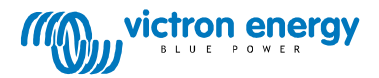

# **DAS VIRTUELLE PHOENIX PANEEL**

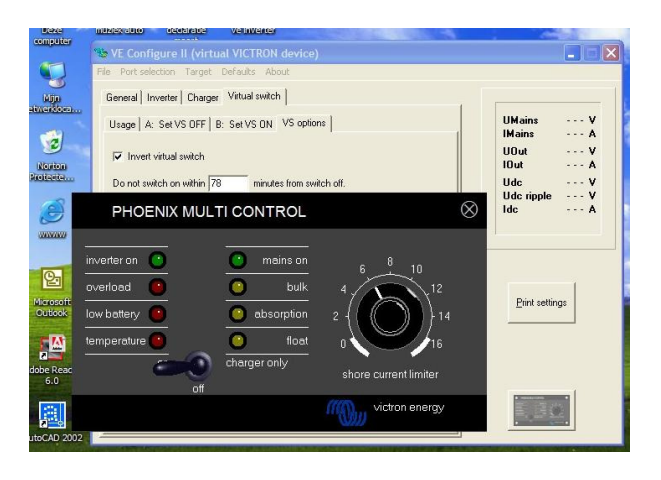

Das virtuelle Paneel hat die gleiche Arbeitsweise wie das reale.

Mit einem Klick auf das Schraubensymbol in der rechten oberen Ecke wird das Panel inden Hintergrund verschoben.

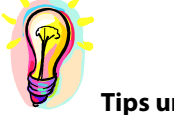

### **Tips und Kniffe**

- 1. Das virtuelle Paneel arbeitet wie das reale Phoenix Multi Paneel, allerdings sollte bei der ersten Anwendung der Multi kurz aus- und wieder angeschaltet werden, damit das Multi auf die neue Schnittstelle reagiert.
- 2. Für den Einsatz dieses Paneels ist das Interface MKI **B** unbedingte Voraussetzng.
- 3. Diese Software Version des Panels eignet sich nicht als Powerman Paneel !
- Wenn der Powermanager gebraucht werden soll ist der Rechner direkt an das Multi anzuschließen !!

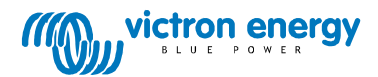

# **DER VIRTUELLE SCHALTER**

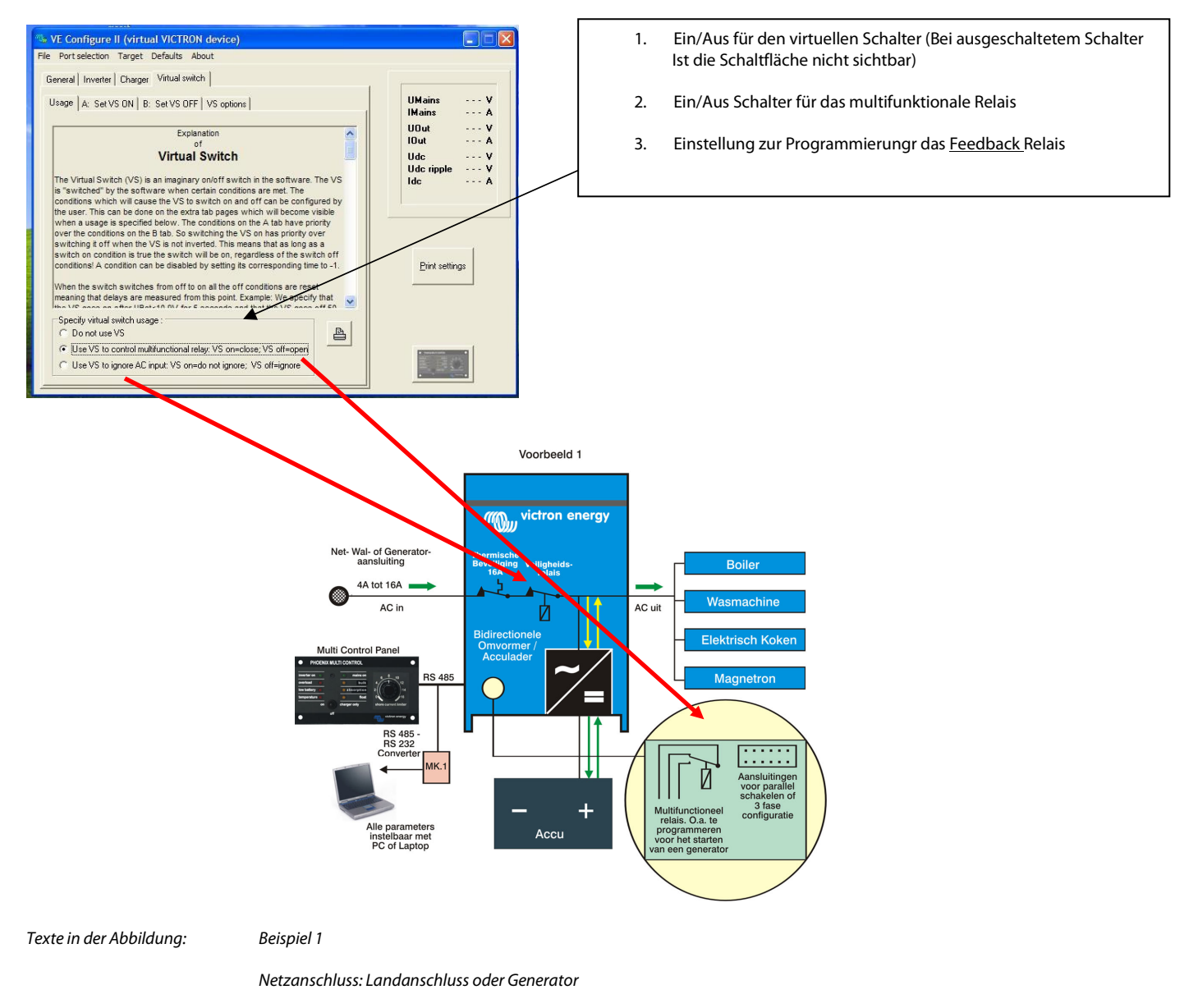

Alle Parameter über Laptop einstellbar

Multifunktionales Relais u.a. zur Programmierung des Generatorstarts

Anschlusse für Parallelschaltung oder 3-Phasen-Konfiguration

Mikrowelle, el..Kochplatten, Waschmaschine

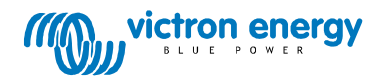

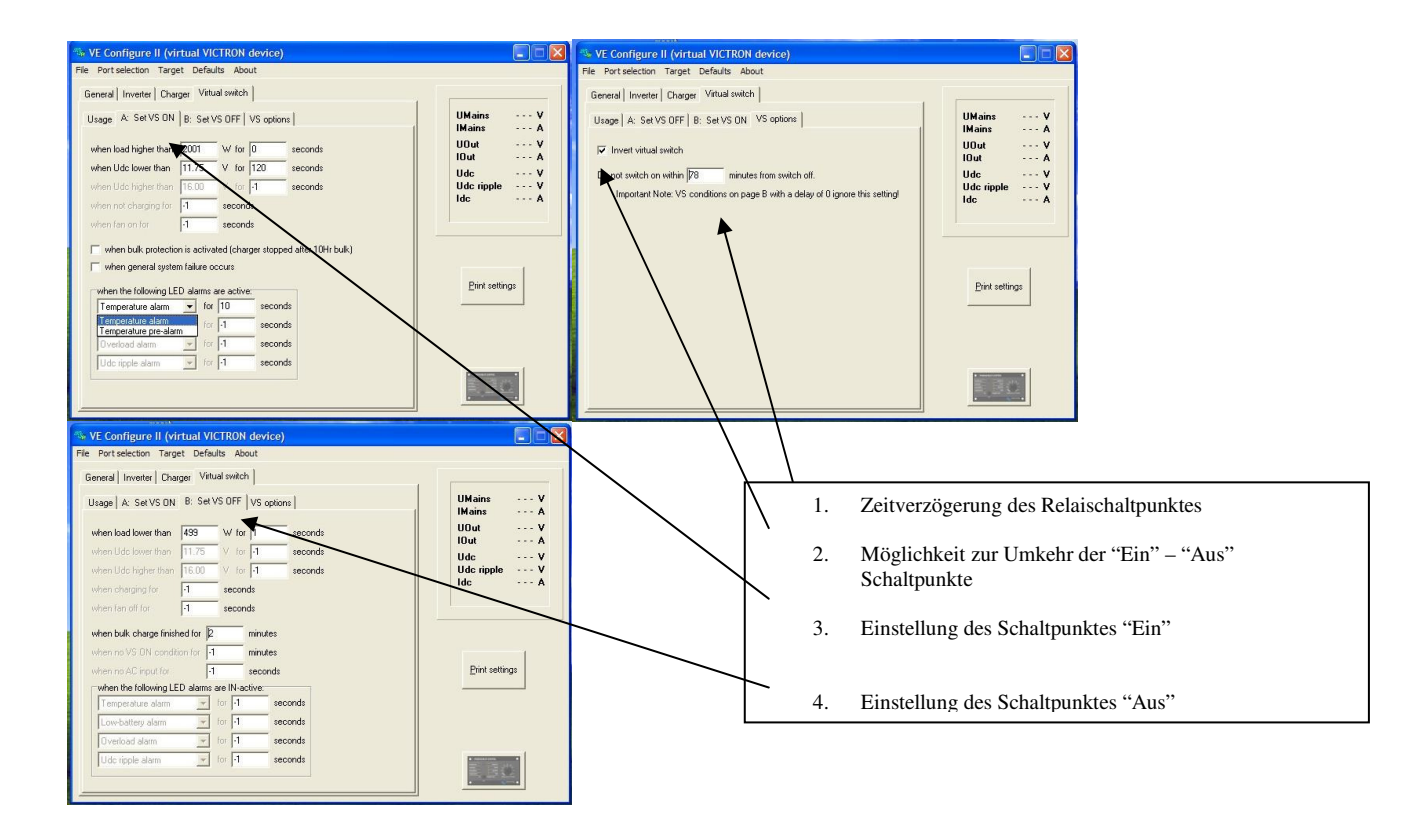

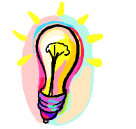

### **Tips und Kniffe**

- 1. Der Schalter wird aktiv wenn der Zeitwert hinter dem Schaltpunktwert grösser oder gleich Null ist. Bei -1 wird der Schaltpunktwert nicht berücksichtigt.
- 2. Bei Zeiteinstellung "0" wird verzögerungsfrei geschaltet.
- 
- 3. Die Einschaltwerte haben Vorrang vor den Ausschaltwerten. 4. Bei Einstellung von Alarmstufen kann auch ein Vor-Alarmwert (pre) definiert werden. Dies hat den Vorteil, dass bei Leistungs- oder Temperaturüberschreitungen sofort reagiert werden kann, und damit ein Abschalten des Gerätes verhindert wird.

#### Beispiel:

Um mit dem Multi über das potentialfreie Relais einen Alarm auszulösen oder bei zu niedriger Batteriespannung bzw.einer zu hohen Leistungsanforderung einen Generator zu starten, muß wie folgt programmiert werden:

#### Aktiviere **Virtual Switch** und klicke auf **Usage** Markiere **Use VS to control multifunctional switch**

Gehe zu **A:VS ON** Stelle in der Zeile **when load higher than** die Zeit auf 0 \*, und setze den Leistungswert ein Stelle in der Zeile **UDC lower than** die Zeit auf 0 \*, und setze den Spannungswert ein

Gehe auf **B:VSOFF** Stelle in der Zeile when no VS ON condition die Zeit auf 0

Aktivieren Sie die Option **Send Settings** um die Einstellungen an das Gerät zu senden

\*Anstelle der Zeiteinstellung "0" kann auch eine Verzögerung gewählt werden

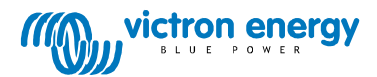

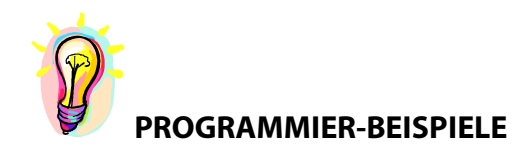

Der Generator kann -falls das wünschenswert ist- über den Multi oder den Umformer automatisch gestartet werden.

Die hierfür notwendigen Programmierschritte werden hier an einem praktischen Beispielerläutert:

Das Multi ist über potentialfreie Kontakte mit dem Generator verbunden.

Folgende Bedingungen sollen gelten:

- 1. Generatorstart sobald die Last grösser als 1000 Watt wird
- 2. Generatorstart sobald die Batteriespannung unter 11.75 V fällt
- 3. Generatorstart bei unzulässiger Brummspannung
- 4. Der Generator soll mindestens 30 Minuten laufen

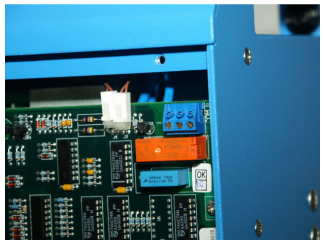

Das Potential-Relais befindet sich links-oben auf der Leiterplatte

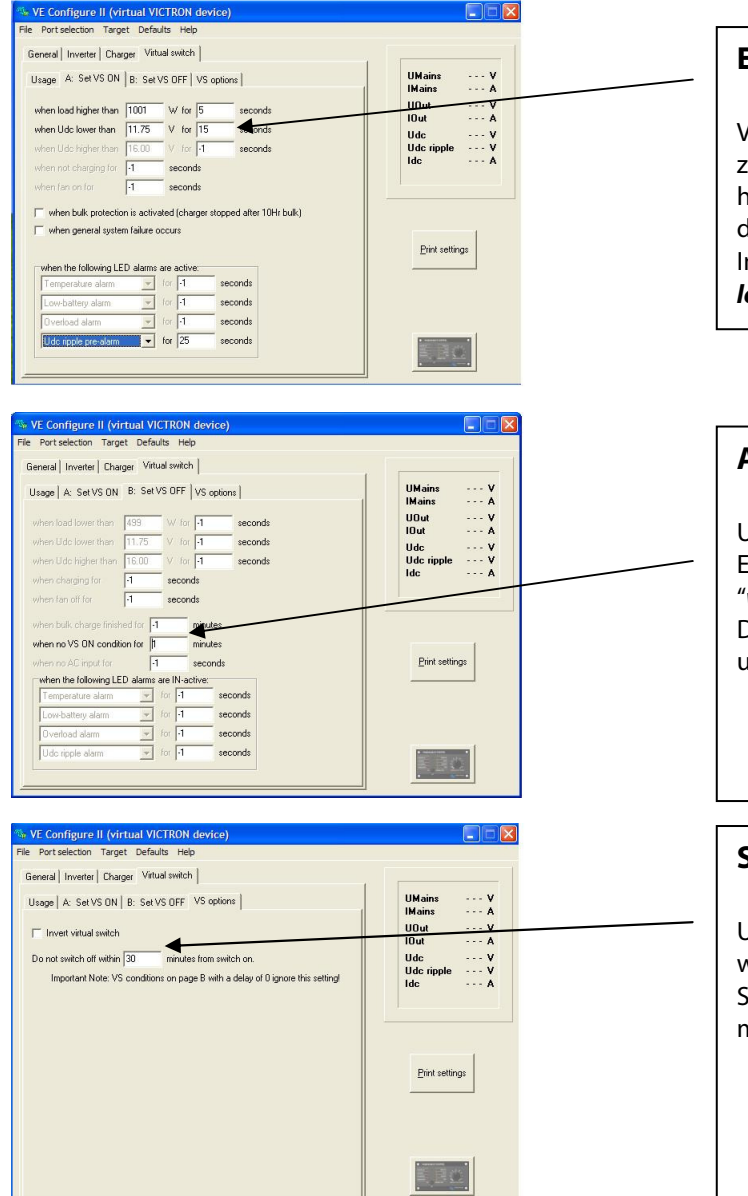

## **Einschalten**

Vor Einstellung der gewünschten Betriebswerte muss zunächst die Zeit von –1 auf einen Wert von 0 sec oder höher eingestellt werden. (ein Wert grösser als 0 sec gibt die Reaktions-Verzögerung an !) Im Beispiel müssen also die Werte **load higher than / Udc lower than** eingegeben werden.

## **Ausschalten**

Um den Generator abzusetzen sobald die Einschaltbedingungen nicht mehr vorliegen, kann die "**when no VS ON condition for"** genutzt werden. Damit werden eventuelle Widersprüche zwischen den Einund Ausschaltbedingungen vermieden.

### **Schaltoptionen**

Um sicherzustellen, dass der Generator nicht bereits nach wenigen Minuten wieder abgestellt wird, kann über das Schaltfeld **VS Options** eine Minimal-Laufzeit von z.B. 30 min eingestellt werden.

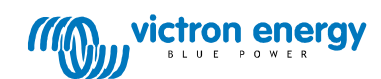

# **ANMERKUNGEN**

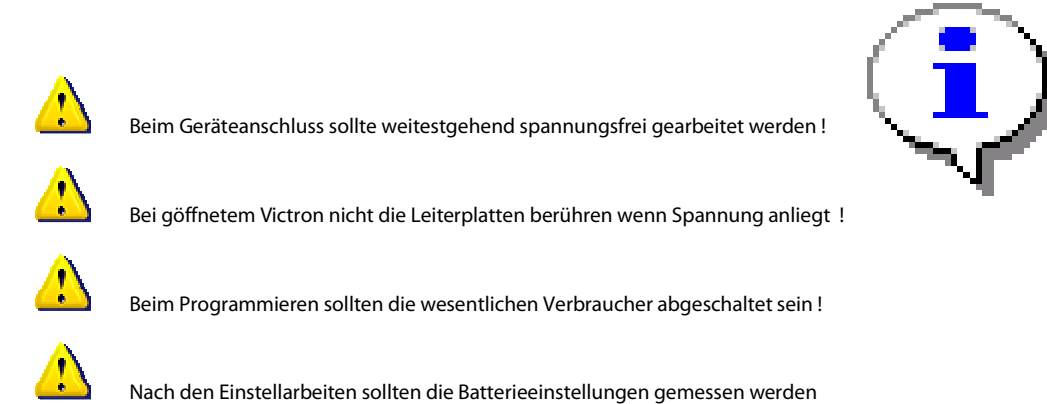

**Einstellungen speichern / laden** 

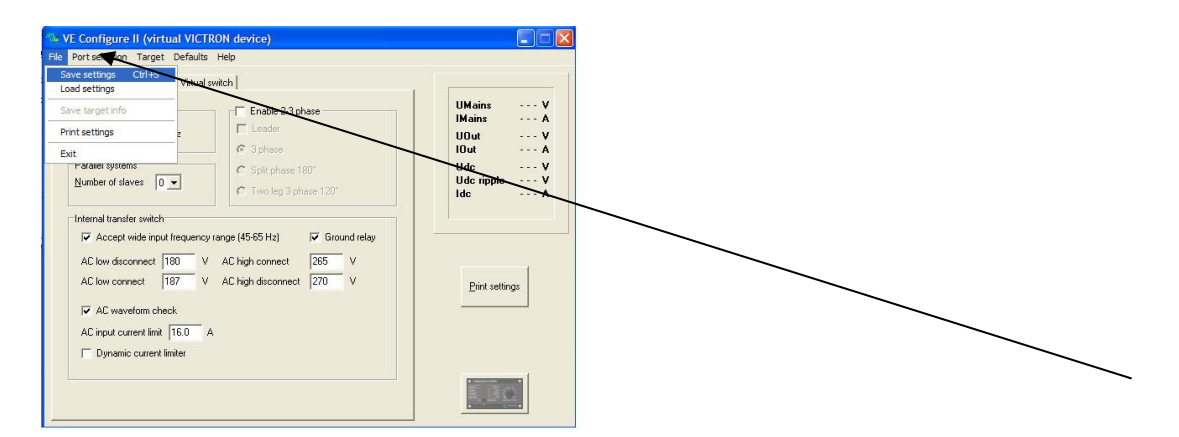

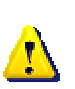

Zur Speicherung der Einstellungen erst "File" und dann "save settings" anklicken (Ctrl F5).

Wählen Sie für die Speicherung einen plausiblen Namen wie z.B. den Schiffsnamen

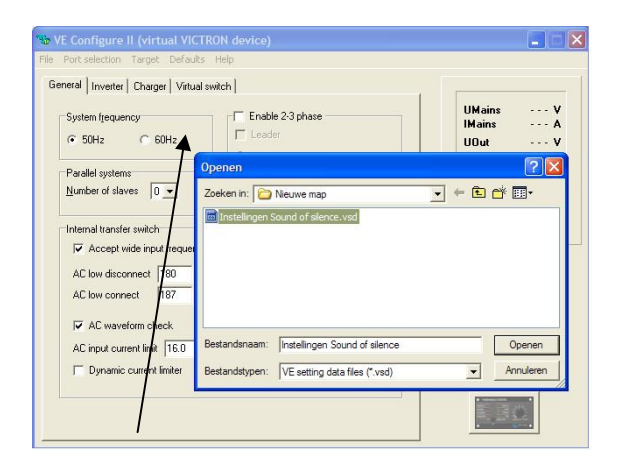

Zum Aufrufen der eingestellten Werte klicken Sie unter "File" auf "Load settings". Über "send settings" werden die Einstellungen an die entsprechenden Victron Geräte übertragen.

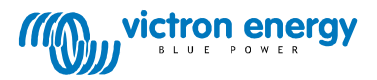

# **Fehlerbeseitigung**

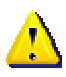

### **Error Meldung bei Anschluss des Kommunikationskabels**

Überprüfen Sie zunächst, ob das angewählte Gerät für rechnergestützte Konfiguration geeignet ist. (Phoenix Ladegerät/ Phoenix Multi (compact) ).

Überprüfen Sie, ob die benutzte Software für die interne Software des Victron Gerätes geeignet ist. ( VE Config 1 mit DAT file für Softwareversionen niedriger als xxxx 130 ).

Kontrollieren Sie die Verkabelung (Kommunikationskabel sind 1zu1 und keine Überkreuzkabel).

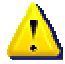

### **Nach der Einstellung arbeitet das Victron Gerät nicht mehr**

Stellen Sie über die Schaltfläche "Default" und "set all settings to default" die Fabrikeinstellungen wieder her und starten Sie das Gerät erneut .

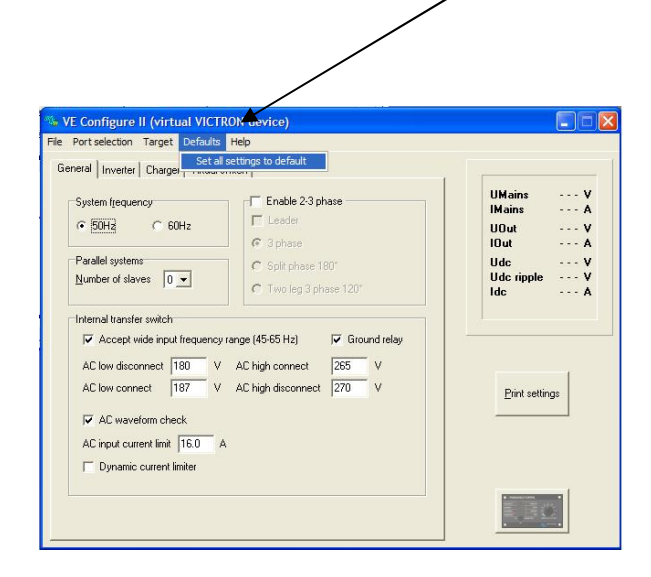

Falls Sie nach dem Durcharbeiten des vorliegenden Dokuments noch Fragen oder Anmerkungen haben, sollten Sie nicht zögern über sales@victronenergy.com Kontakt mit Ihrem Victron Lieferanten aufzunehmen

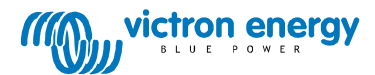

### Menü-Option: "Zielgerät mit allen Optionen vortäuschen"

Durch die Verwendung der folgenden Menü-Option können Sie mehr über VE Configure II erfahren. "Zielgerät mit allen Optionen vortäuschen". Diese Option ermöglicht das Laden eines "vorgetäuschten Zielgeräts", das ein echtes System simuliert. Sie können dann die Einstellungen/Optionen ausprobieren.

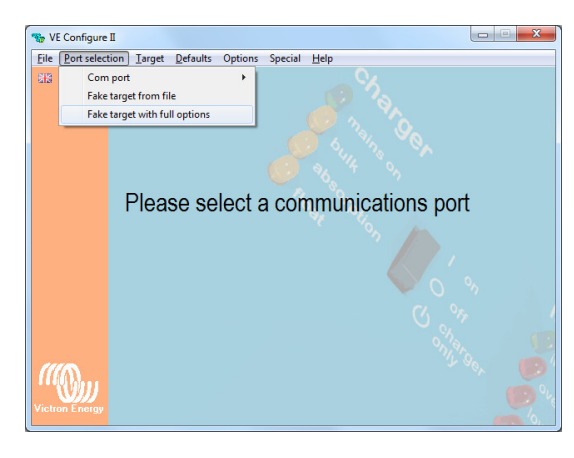

Es gibt eine Auswahl an vorgetäuschten Zielgeräten:

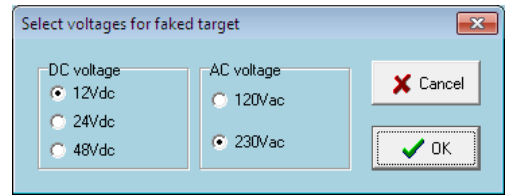

Nachdem Sie auf Ok geklickt haben, gelangen Sie zum Hauptbildschirm von VE Configure II:

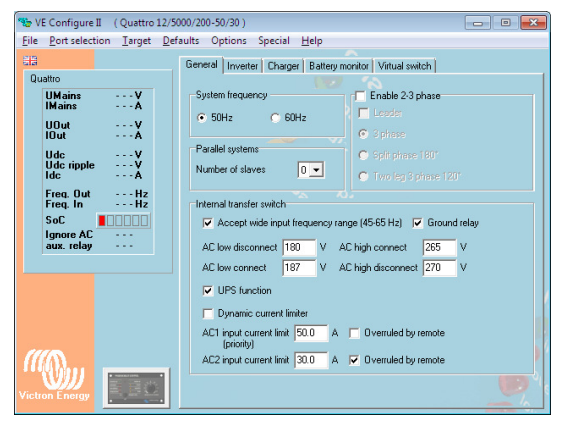

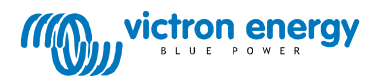

Da Sie ein vorgetäuschtes Zielgerät verwenden, können Sie die verschiedenen Einstellungen ausprobieren, um VE Configure II besser kennen zu lernen. Eine praktische Funktion, um mehr über die einzelnen Einstellungen zu erfahren ist die "Was ist das? (Strg+H)" Option im Hilfemenü.

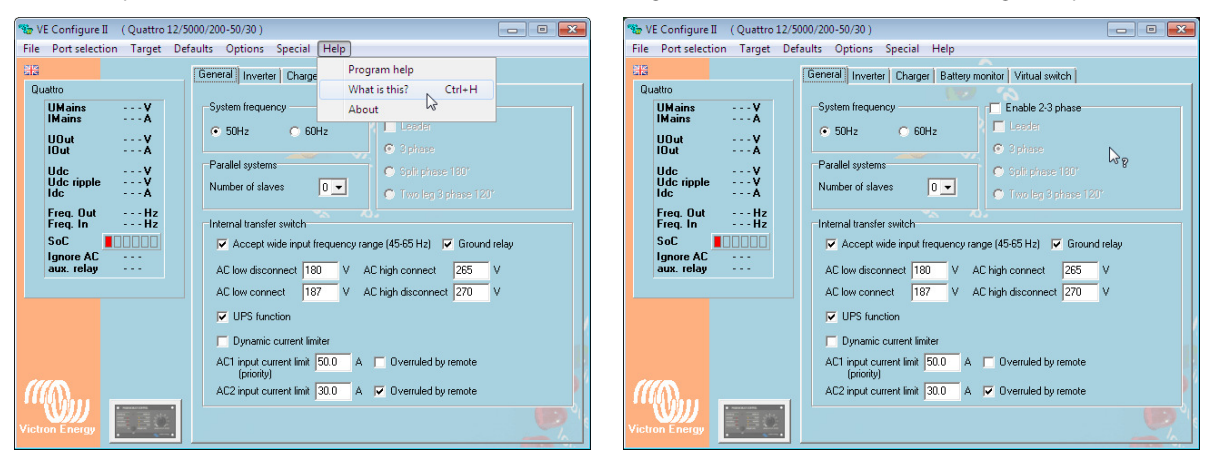

Wird diese ausgewählt, erscheint ein "?" Symbol neben dem Mauszeiger. Damit können Sie dann auf die Einstellung klicken, über die Sie mehr erfahren möchten. Ein angeclicktes "?" öffnet die Hilfe-Datei für diese bestimmte Einstellung.

#### **Wie gelangt man in das Programm VE Configure II?**

Im Abschnitt Software auf unserer Website finden Sie VE Configure.

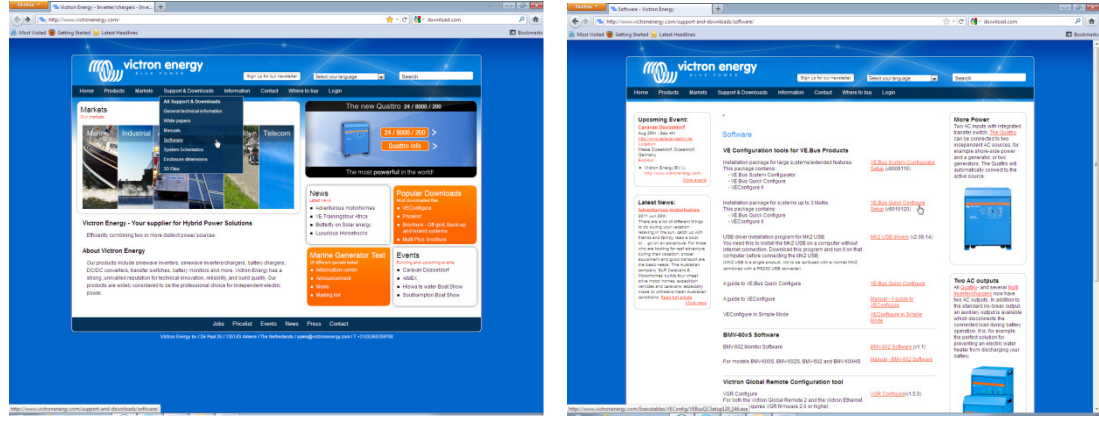

Sie können das Programm "Einrichten von VE.Bus Schnellkonfiguration" über den folgenden Link herunterladen. http://www.victronenergy.com/support-and-downloads/software/

. Eines der Programme in diesem Paket ist das VE Configure II. Beim Starten des VE Configure II Programms erscheint eine Warnung.

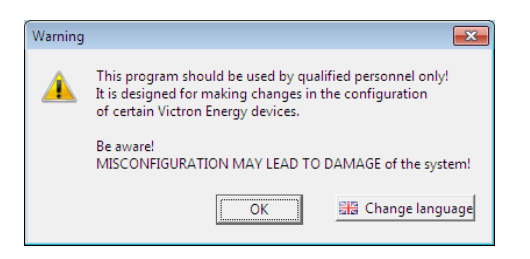

Da Sie jedoch nur ein "vorgetäuschtes Zielgerät" verwenden, ist es in Ordnung in diesem Fall auf Ok zu clicken.

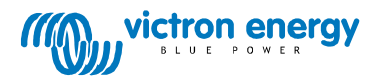